■Wi-Fi(無線 LAN)接続前に確認いただくこと

ご家庭の無線ルーターの SSID とパスワードが必要になります。ご家庭の無線ルーターの 底面・側面、またはルーターの 取扱説明書等に記載されていますので、ご確認ください。

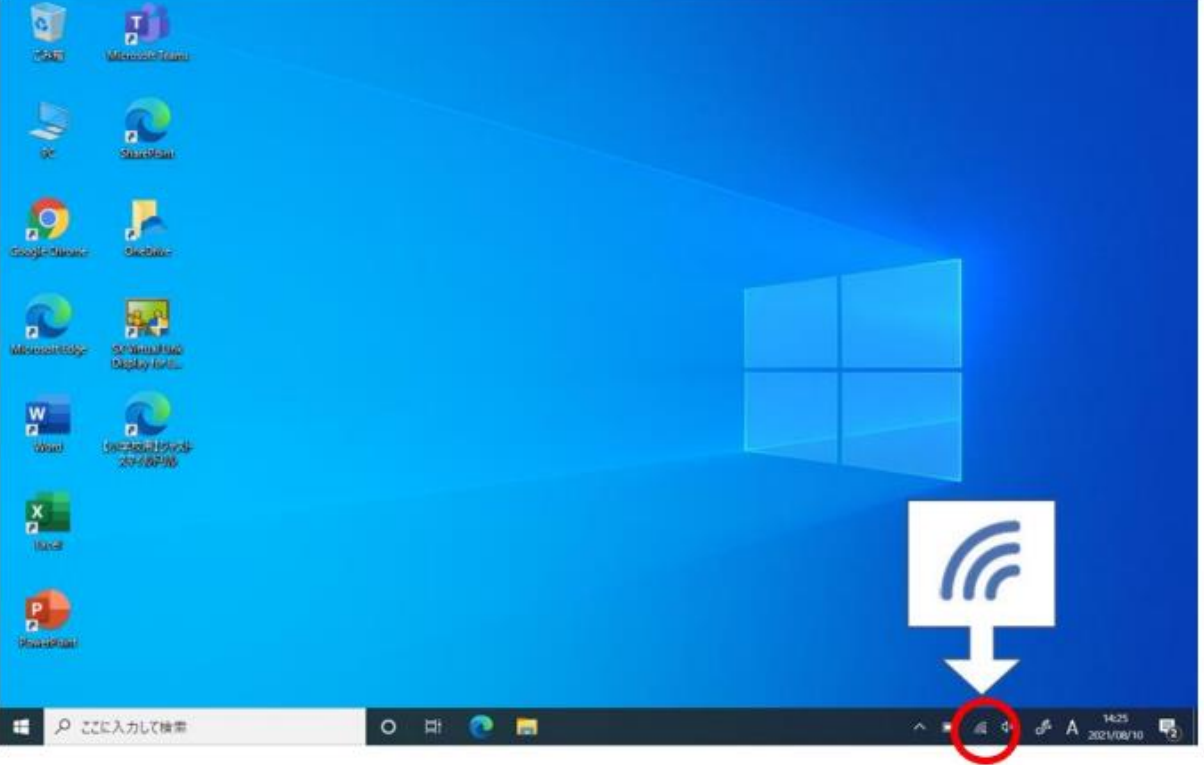

■Wi-Fi(無線 LAN)接続方法 ① スタート画面右下のタスクトレイより、Wi-Fi アイコンをクリックします。

② ご家庭でお使いの無線ルーターの SSID を選択し、[自動的に接続]にチェックをし、 [接続]をクリックします。

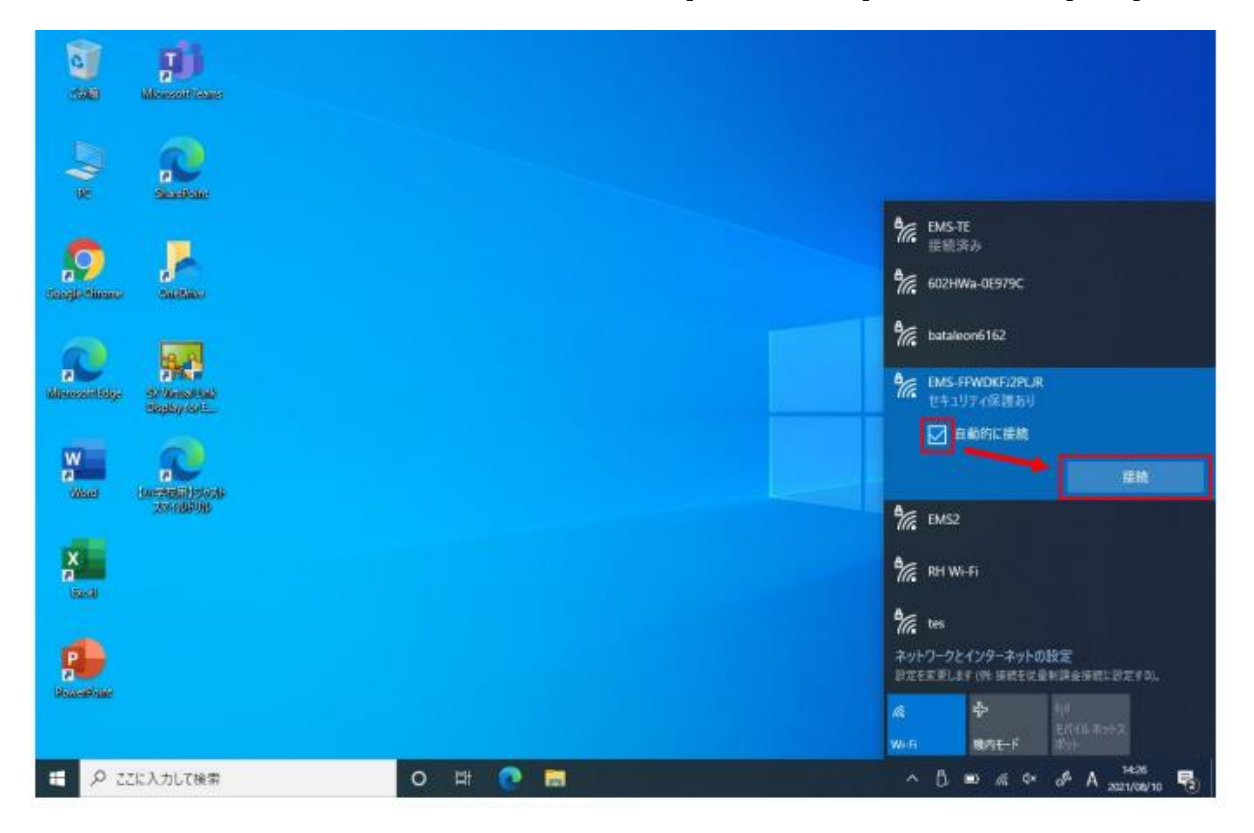

パスワードを入力し、[次へ]をクリックします。

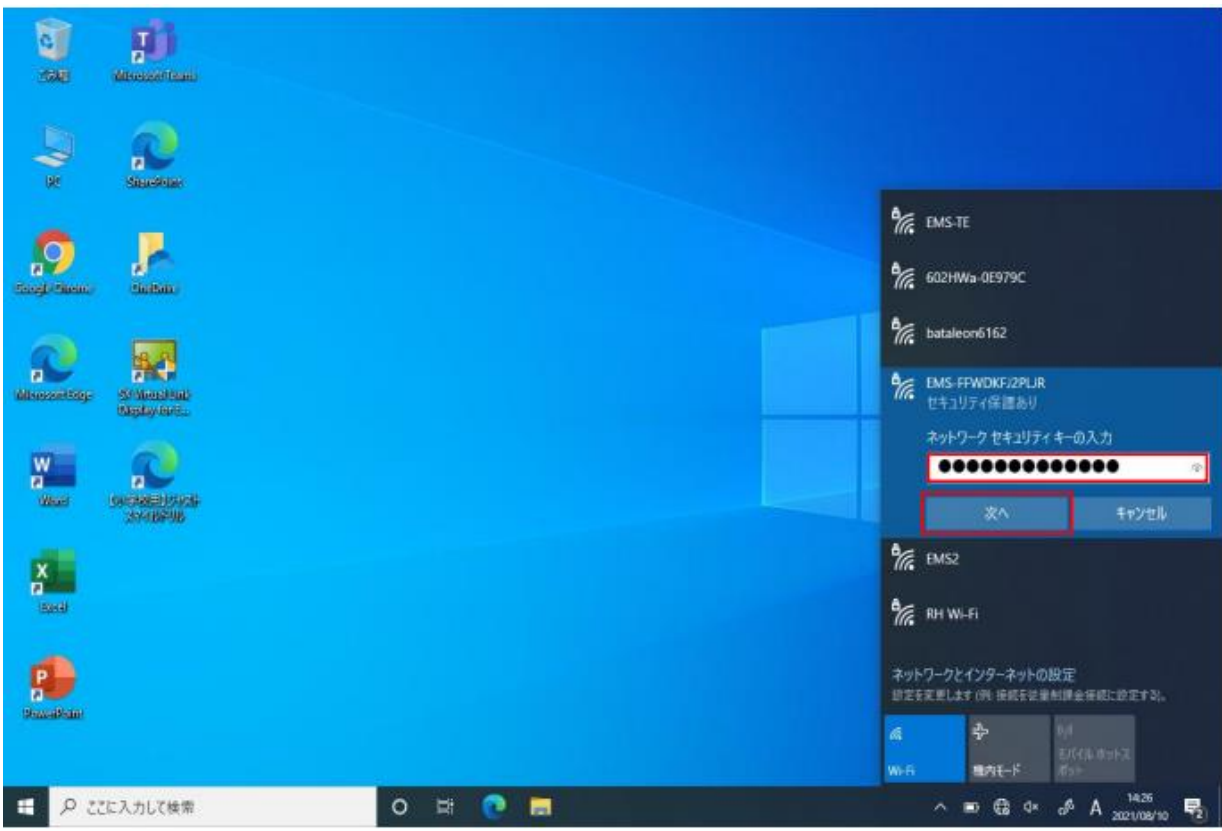

- 認証後、表示が「接続済み」になれば、Wi-Fi(無線 LAN)への接続完了です。
	- ※「接続済み」にならない場合はパスワードを再度ご確認お願いいたします。

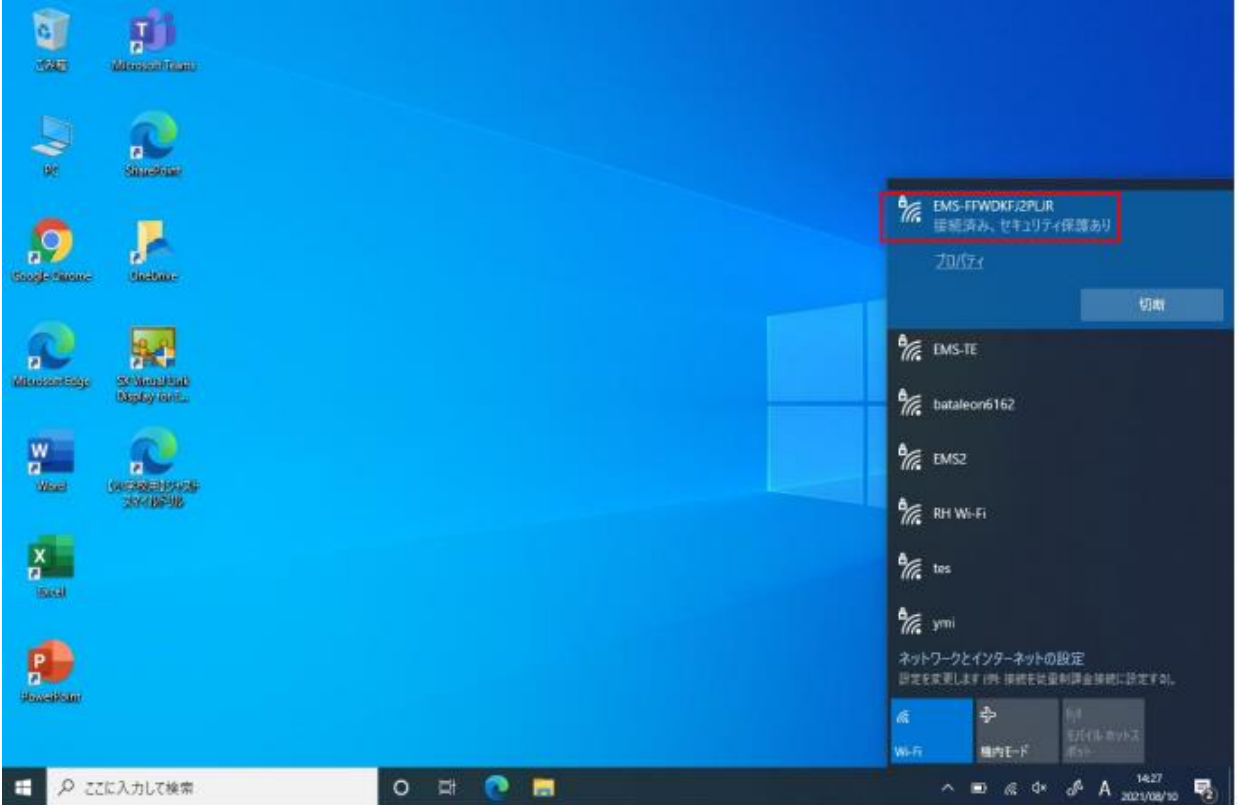